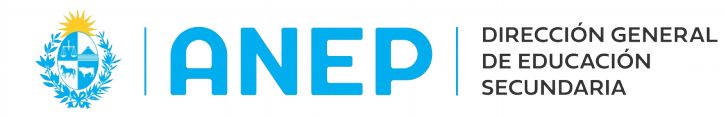

Versión: 1.0.0 - Fecha: 20/04/2021 - LG

## **INSTRUCTIVO: CONSULTA PRÁCTICAS DOCENTES**

Acceso:

- El Usuario para acceder deberá poseer permisos de acceso al Portal de Servicios.
- El Usuario debe pertenecer a alguno de los grupos de permisos automáticos a los cuales se les va a agregar la funcionalidad (no se registran permisos de forma manual).

Propósito de sistema:

• Consultar las prácticas docentes registradas en todos los liceos, y ver los horarios de las mismas.

## **Descripción**

Al ingresar al Portal de Servicios en la pestaña **Personal** se encontrará el menú Prácticas Docentes con la opción: Consulta Practicas Docentes.

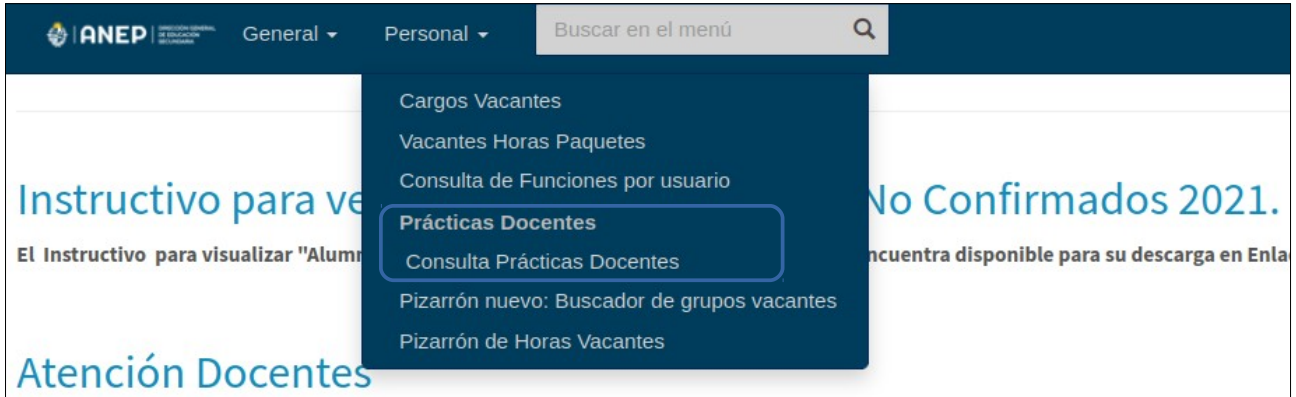

Se debe cliquear en Consulta Prácticas Docentes.

También es posible utilizar el buscador de menús escribiendo "práctica" el sistema ya va a sugerir el menú, para acceder al mismo se debe cliquear en la sugerencia.

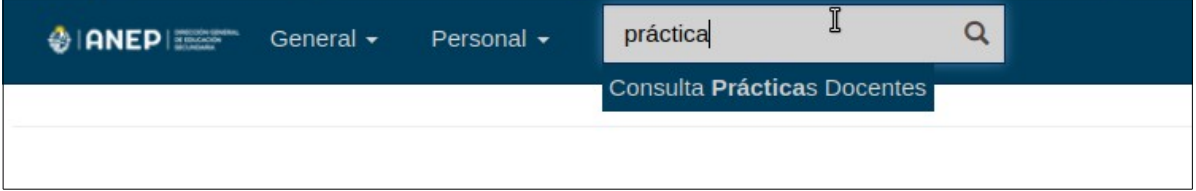

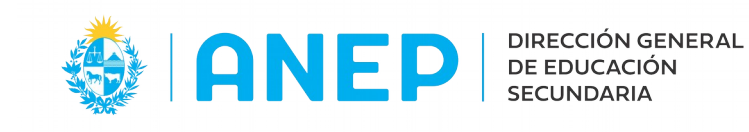

## **Consulta de Prácticas Docentes**

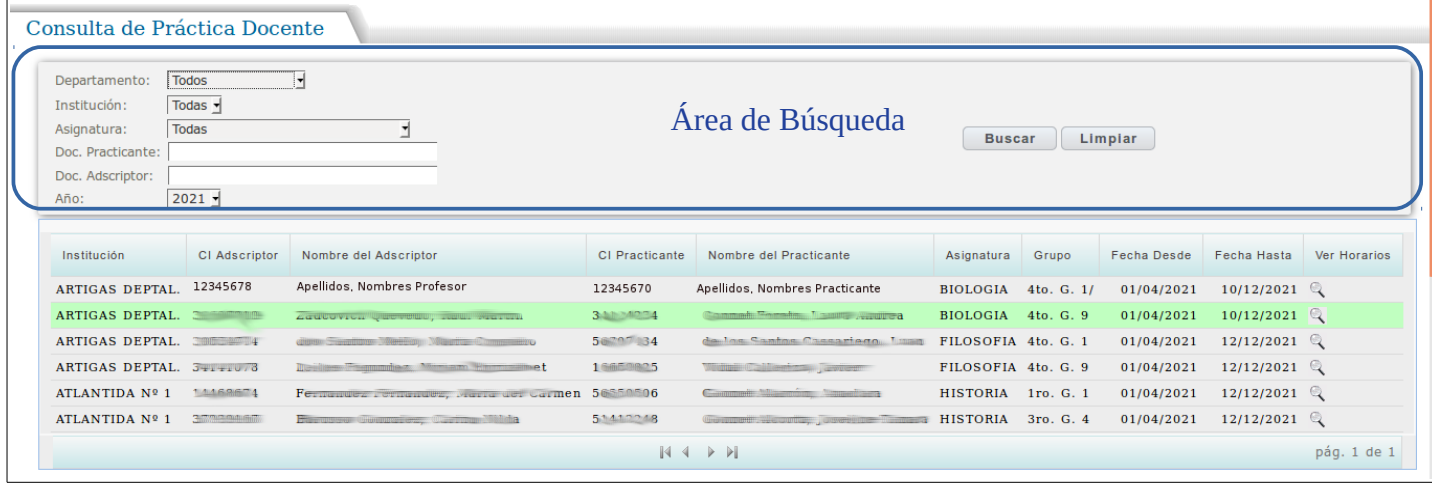

\* los nombres están difuminados en el manual, en pantalla se visualizarán datos reales.

Desde la pantalla de Consulta de Práctica Docente en la parte superior (identificada como aŕea de búsqueda en la imagen) el usuario podrá elegir los datos que quiere visualizar.

Por defecto al ingresar a la pantalla se pueden visualizar todas las prácticas registradas de todos los liceos correspondientes al año lectivo en curso.

Si se desea se pueden filtrar los datos por Asignatura, o Departamento, o digitar el documento de un Adsciptor o Practicante, también es posible realizar la buqueda por año lectivo (no hay años registrados anteriores al 2021).

Luego de elegidos los datos a consultar, se pulsa el botón Buscar y el sistema muestra en pantalla los resultados de la búsqueda.